## **TEROCK** Technikai tájékoztató - kérdések és válaszok TSD-QA (2016/02)

1. K: Miután telepítem a fedélzeti VGA illesztēprogramot a 100-as sorozatú platformon Windows 10 alatt, a rendszer folyamatosan villog, és azt írja, hogy a "Grafikus illesztőprogram nem válaszol, ezért újraindult". Hogyan javíthatom?

V: Módosítsa a "Package C State Support" beállítást "Auto-ra" a BIOS-ban.

(BIOS -> Advanced -> CPU Configuration -> Állítsa a "Package C State Support" beállítást "Auto"-ra)

## 2. Q: Egy Beebox-ot használok mSATA lemezzel, de nem tudok WiFi kapcsolatot létesíteni.

- A: Az alábbi opciók egyikével csatlakozzon a WiFi hálózathoz.
- 1. Ha szeretné a 2,4 GHz-es sávot használni, tanulmányozza az alábbi képernyēfotót, hogy 20 MHz-es sávszélességre állítsa a csatornát.

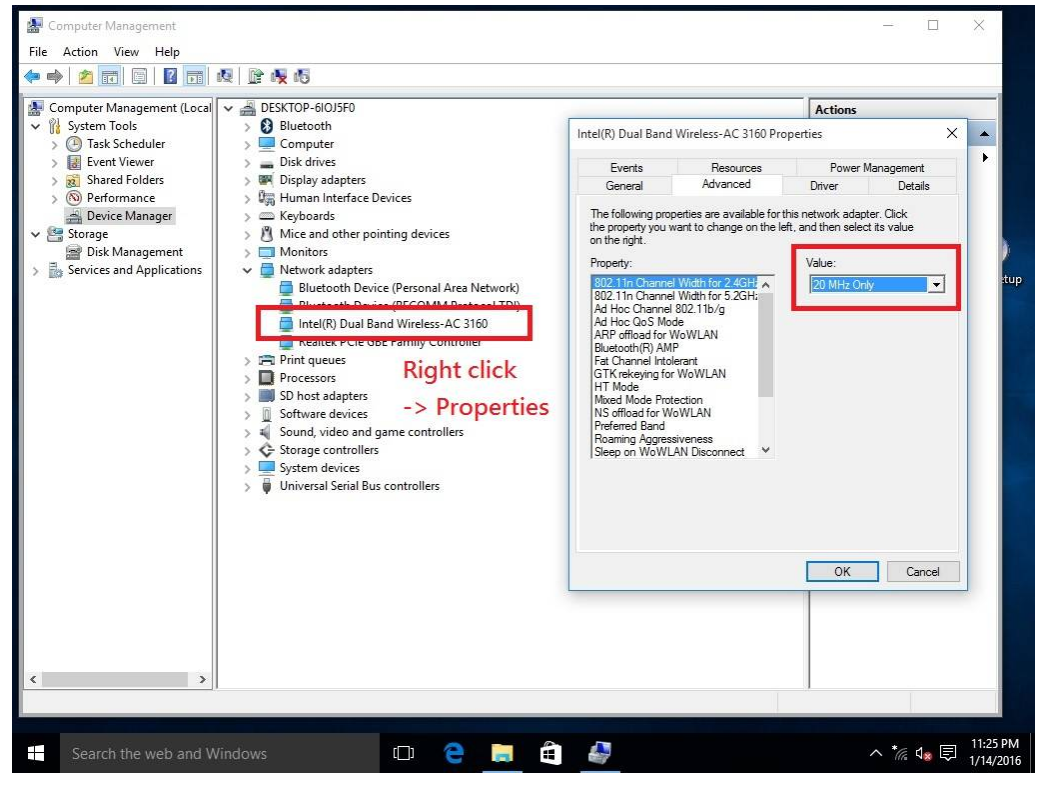

2. Használja az 5 GHz-es sávot a WiFi csatlakozáshoz.